## pygds1 免费版安装教程 (文字版)

详细图文安装教程正在路上,动手能力强的小伙伴可以先按照以下 流程安装申请:

1. 安装 Python 环境(支持 3.6-3.11)和编译器,推荐编译器: PyCharm, 推荐 Python 版本 3.9; 注意请安装 pip;

2. 手动添加 pip 源: http://picpalette.innolight.com:60006/simple/(如 该链接无法使用,请联系 picpalette@innolight.com 或微信: PICPalette)

3. 在新增 pip 源下安装 pygds1 包,可使用命令:

pip install pygds1 –i http://picpalette.innolight.com:60006/simple/

4. 注意依赖包是否一同安装, 如未, 请手动安装一下依赖包: numpy, sympy,mpmath,Shapely,PyQt5,pyqt5-tools (注意:最后两个依赖包为 GUI 界面使用,不需要使用的小伙伴可以不装)

5. 在 http://picpalette.innolight.com:60000/下载 get\_uuid.py 文件, 新建 python 项目, 并运行该文件, 获取本机的 HostID 和 MAC 地址, 并将 生成的 uuid.txt 连同如下信息发送至 picpalette@innolight.com 获取 license 文件;

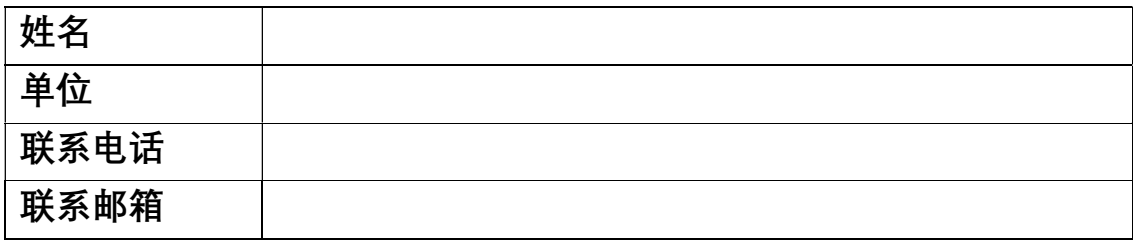

6. 获取指引安装 license 文件,开始使用。

PS:有任何问题请联系 picpalette@innolight.com 或微信 PICPalette 祝您使用愉快!